# **WeSchool - GUIDA ALLA REGISTRAZIONE**

## **FASE 1- ACCETTAZIONE DELL'INVITO**

Alla casella e-mail corrispondente all'indirizzo che avrete indicato, riceverete una mail inviata da WeSchool, con oggetto "*Nome del Docente* ti ha invitato in un Gruppo"

Nel testo della mail, oltre a un' immagine che richiama un argomento di studio, troverete indicata la classe di appartenenza di vostro/a figlio/a.

Accettate l' invito premendo il pulsante ACCETTA.

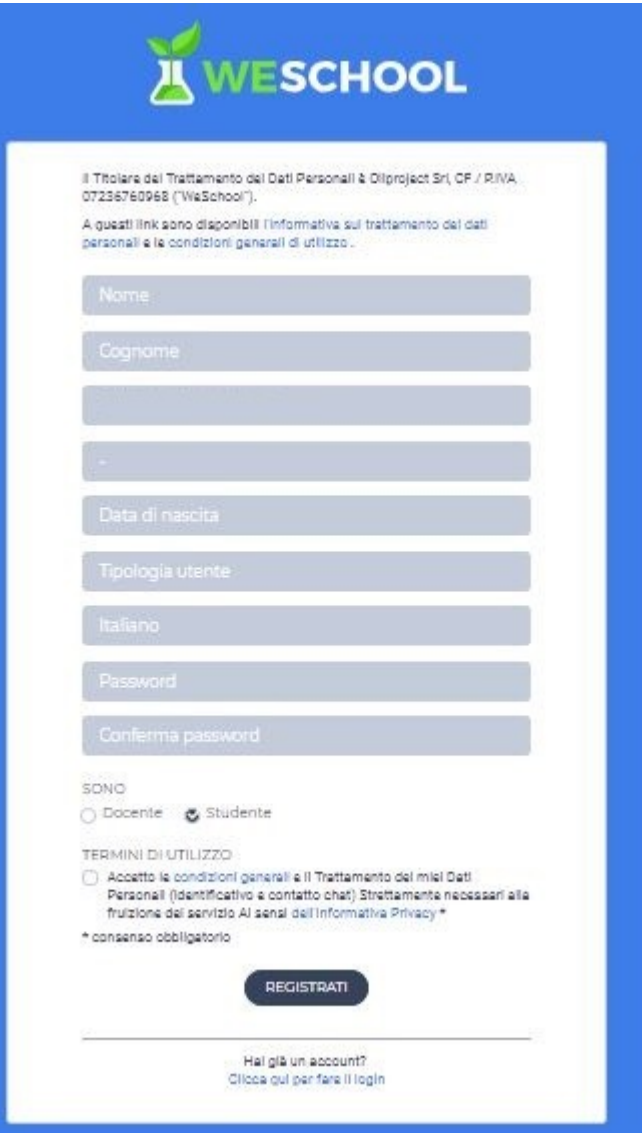

# **FASE 2 – REGISTRAZIONE**

Verrete automaticamente portati alla pagina di Registrazione, dove dovrete inserire i dati di Vostro/a figlio/a.

Nella terza casella sarà già inserito l'indirizzo e-mail, che non si può variare.

Non è obbligatorio indicare Uomo o Donna.

Per Tipologia di utente selezionate la voce Scuola.

Scegliete una Password sicura, che anche Vostro/a figlio/a possa utilizzare facilmente e riscrivetela nella casella successiva, per conferma (attenzione alle MAIUSCOLE, minuscole; non sono consentiti gli spazi- *prendere nota per utilizzare in seguito!*)

In automatico è assegnato il profilo di Studente.

NON vi verrà richiesta in questa fase l'accettazione delle condizioni poiché state agendo per conto di un minorenne.

Confermate la registrazione attraverso il pulsante REGISTRATI.

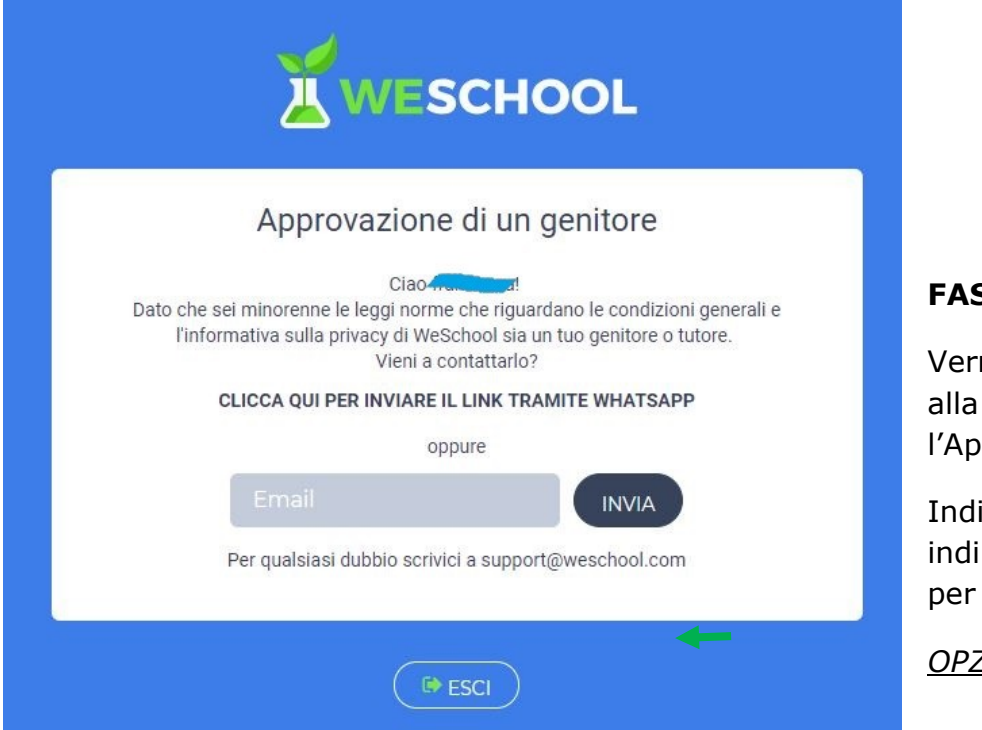

Cliccate su ESCI e controllate la casella e-mail dove troverete una nuova mail di WeSchool, con oggetto "Attivazione account WeSchool". Nel testo della mail troverete il pulsante ATTIVA.

Verrete automaticamente portati alla pagina di autorizzazione del minorenne, dove dovrete confermare i dati di Vostro/a figlio/a.

Indicate nuovamente la Vostra e-mail.

Spuntare le voci a cui volete dare il consenso (solo la 1° opzione è obbligatoria).

Premete sul pulsante CONTINUA.

A questo punto Vostro/a figlio/a potrà accedere indicando per

- *Nome utente:* indirizzo e-mail
- *Password*: scelta da Voi nella FASE 2

#### **FASE 3 – APPROVAZIONE**

rete automaticamente portati pagina per dare l'Approvazione.

icate nuovamente il vostro rizzo e-mail e premete INVIA procedere.

### <u>ZIONE CONSIGLIATA</u>

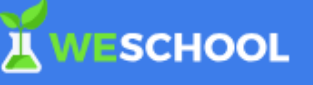

#### Autorizza minorenne

Il Titolare del Trattamento del Dati Personali è Oliorolect Sri, CF / RIVA 07236760968 ('WeSchool')

Sel gui perché francesca scartoni, nato il 1 luglio 2007, ti ha indicato come suo genitore o tutore. Affinché francesce scentoni posse usere WeSchool, la plattaforma per la didattica digitale, è necessario il tuo consenso

A questi link sono disponibili l'informativa sul trattamento del dati personali e le condizioni generali di utilizzo.

- n In nome e per Conto dell'Utente Minorenne, accetto le condizioni ceneral e Autorizzo al Trattamento del Dati Personali Suoi (Identificativo e contatto chat) Strettamente necessari alla fruizione<br>del servizio, Al sensi dell'informativa Privacy \*
- ◯ in nome e per conto dell'Utente Minorenne, autore del trattamento<br>del dati personali (email), al fini dell'Invio di WeSchool di commissioni relative ai servizi e alle iniziative di WeSchool, anche tramite Profilezione, al sensi dell'informativa Privacy \*\*
- □ In nome e per conto dell'Utente Minorenne, autorizzo al trattamento monte speciality control that in individual community and deliver defined<br>and deliver definition of the special results of the special community<br>approximate in the special results of the special section of the special<br>sect \* consenso obbligatoria

\*\* consensi facoltativi che possono essere revocati ex art. 8a) dell'informativa scrivendo a support@weschool.com o usando il link presente in ogni comunicazione

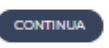

Se preferite un contatto Whatsapp, nella pagina dell'Approvazione, cliccate sul link relativo, indicato in grassetto. Visualizzerete la seguente pagina, dove cliccherete su INVIA e seguirete le indicazioni fornite.

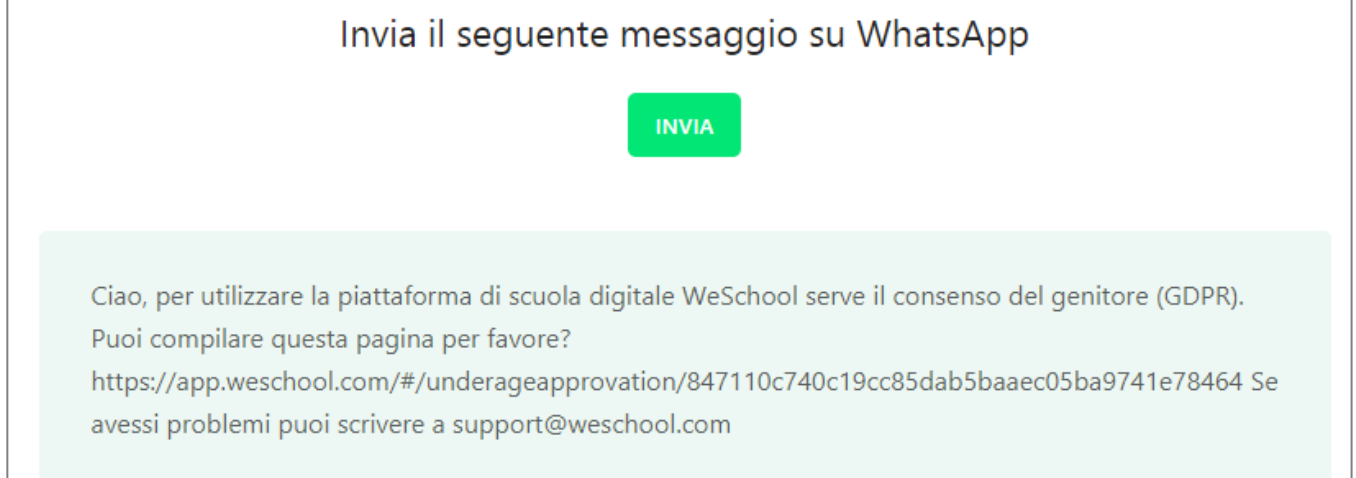